### VISA AND TRAVEL DETAILS OVERVIEW

Purpose of the **Travel Details:** this section will be used by you and CIEE staff to determine and track your student's travel details for arriving and departing their program

**How to use:** Once an Orientation is assigned and flights are booked, you can upload a PDF copy of your student's full itinerary and enter these details directly into their Travel Details section in Beacon.

**Why it is valuable:** You will be able to organize each portion of a student's travel plans-from their flights and connections, to any additional transportation that is planned to arrive at their host family. Additionally, it provides clear, efficient communication with CIEE Local Coordinators for when and where to meet your students upon arrival to the U.S.

Purpose of the **Visa Details:** this section gives you a resource to track your student's visa details right on their application!

**How to use:** Enter scheduled visa interviews, update student's current visa status, track multiple attempts or reasons for denial if applicable

**Why it is valuable:** This allows CIEE to prepare in advance for when your student will need their visa forms and allows you to track the process of interviews and associated details all on one space.

# Reminder on CIEE Flight Booking Policies

### **CIEE Flight Booking Policies:**

**Please avoid booking complicated flights itineraries with many layovers.** Students can get confused leading to unnecessary stress.

- All itineraries must allow at least a 1 hour layover time between flights (keeping customs in mind for arrival flights)
- Ensure all students' flights to their host family are booked on one itinerary to avoid students needing to collect baggage and check back in at their connecting airport. We will ask you to change flight plans for anything that does not meet the requirements above.

**Ensure your students are traveling with a copy of their Temporary ID Card, "Help Me, I'm Lost" form, and the CIEE Travel Emergency number.**

Students should be instructed to call the emergency line if they are significantly delayed or are re-booked on a new flight. **The emergency number is 1-800-448-9944 and Press 1.**

**Students should fly into the airport assigned and on the date assigned at the time of placement. Any deviations must be approved by the CIEE home office prior to booking.**

**Students cannot travel in the U.S. prior to CIEE orientations.** There are no exceptions to this policy.

\*Please note that the [HSFlights@ciee.org.](mailto:HSFlights@ciee.org) email is no longer monitored, therefore *all* flight uploads should be entered directly into Beacon. If you have urgent flight questions please reach out to the [hsops@ciee.org](mailto:hsops@ciee.org). email address and your assigned account specialist.

# Travel and Visa Details Sections in Beacon

applications when status reaches one of two statuses:

- Conditionally Accepted
- Accepted

Status indicators signify:

- Green icon = fully complete
- Yellow icon = partially complete, still missing information such as PDF of flight
- Grey icon = not yet started

These two sections are editable by International Representatives and CIEE staff. Student have a Read Only view.

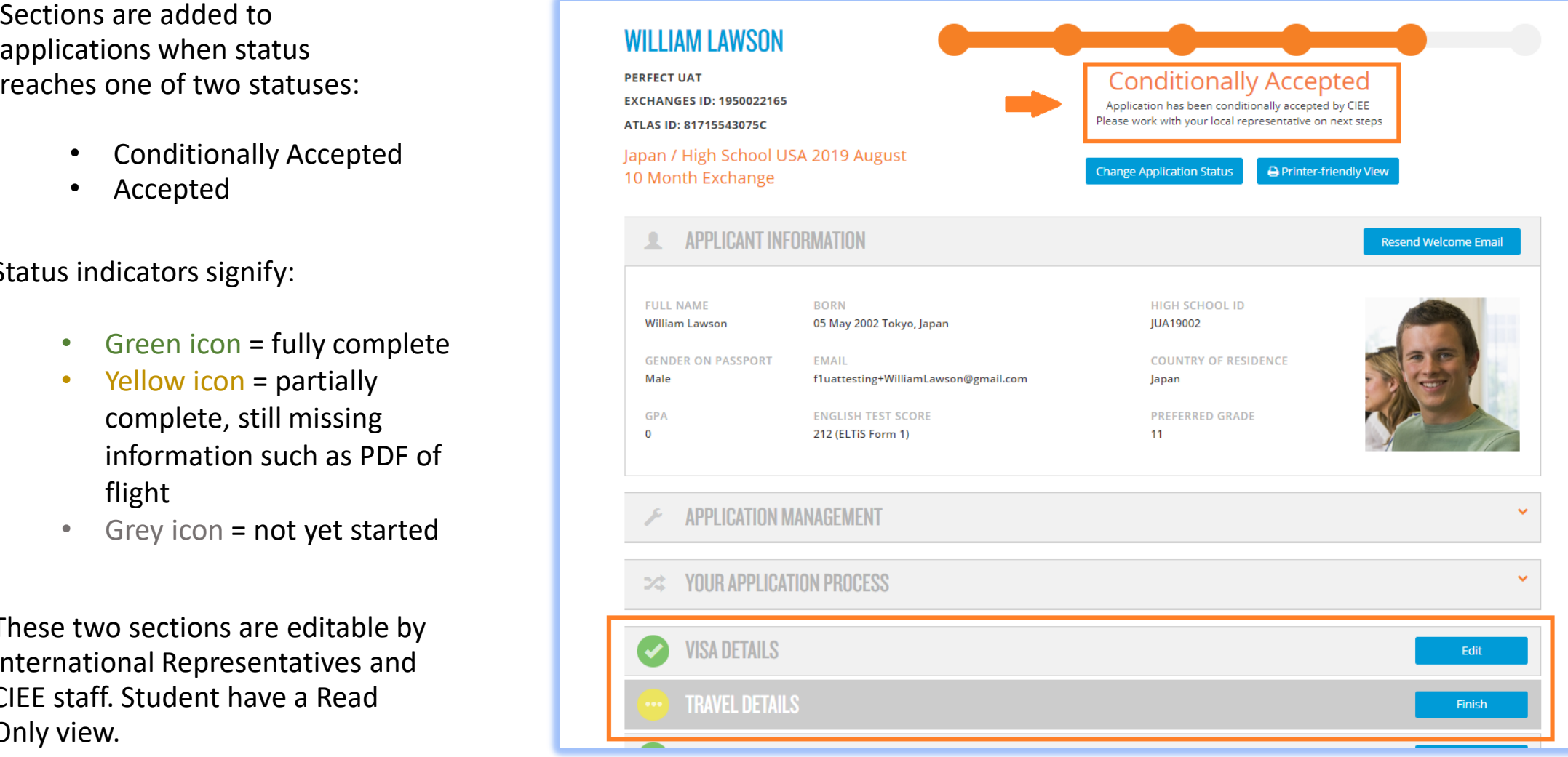

## Travel Details in Beacon

Instead of emailing the Operations Team each students' flight details, we are transitioning to uploading these flights and entering the travel details directly into the students' **Travel Details Section** in their Beacon profiles.

- This process will streamline travel confirmation, decrease room for error and increase organization of flight upload procedures.
- This will allow International Representatives, CIEE staff, students and host families to clearly see each portion of a student's travel plans from their flights and connections, to any additional transportation that is planned to arrive at their host family.

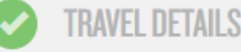

#### **Assigned Arrival Date(s)**

#### NY3 (08-06 - 08-08)

Arrival to U.S.: Tuesday, August 06, 2019 Arrival to Host: Thursday, August 08, 2019

> **FINAL DESTINATION ARRIVAL DETAILS** Flight: American Airlines AA 639 Arriving: STL August 08, 2019 at 10:25 AM

Once placement has been confirmed by CIEE, please provide all arrival and departure details beginning with your home country departure. All details are needed to help CIEE and your hosts prepare for your arrival. If attending a group orientation, label all travel details to this orientation as "Arrival to the U.S." All travel from orientation to your host community should be labeled "Arrival to Host". When all "Arrival to Host" segments have been entered, please click the button next to the segment which represents arrival to the final host destination. If you are not attending orientation, but are traveling directly to your host family please also use the label "Arrival to Host". If return travel is booked please provide details, if needed these can be added or edited later

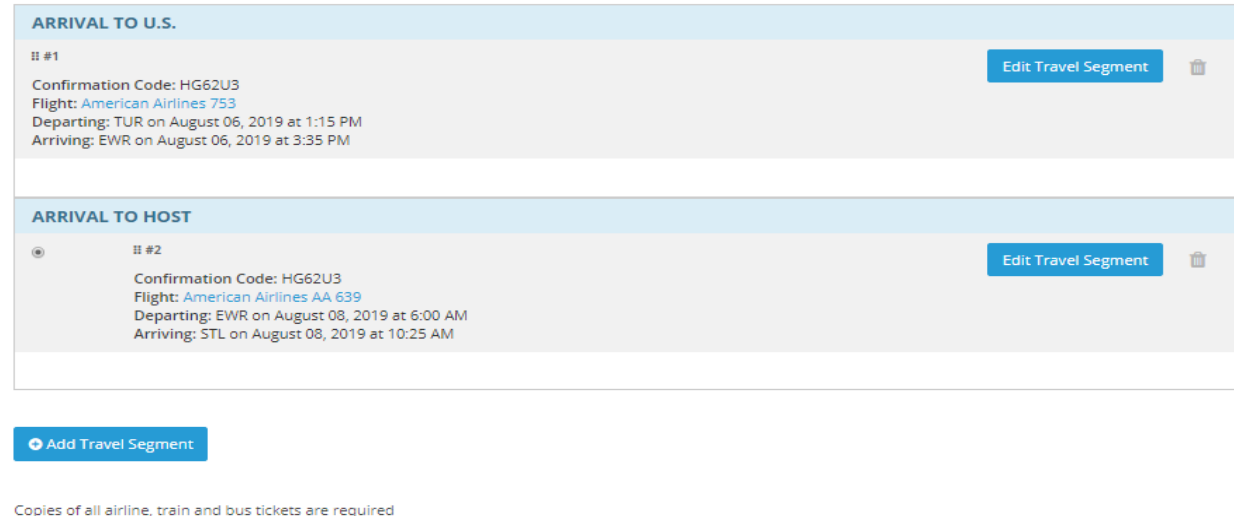

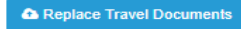

Complete! N

## ICO vs. NYO

Once placed, you will be able to see when your student is assigned to an arrival date by looking in Beacon under the "Travel Details Section" of the student's application.

• All assignments will indicate a specific New York Orientation (NYO) week, or an In-Community Orientation (ICO).

**Please note: "ICO TBD"** indicates that a specific arrival date will be determined at a later time. The Arrival to U.S. and Host dates are not confirmed for "ICO TBD" students, and dates are used only as placeholders until a specific ICO date has been chosen.

Please see an example confirmed assignment below:

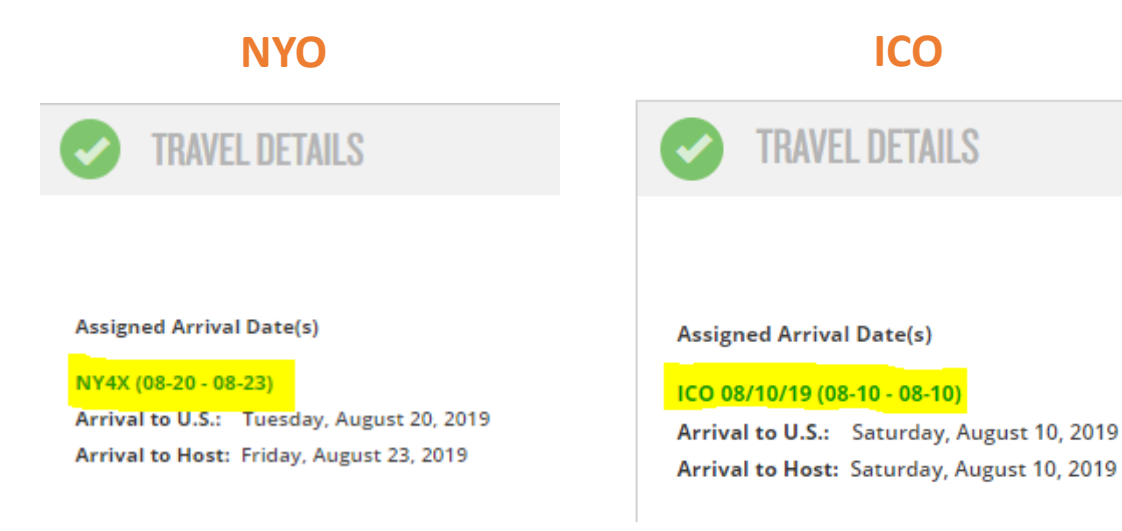

# Assigned Airport Codes and Arrival Details

Students will be assigned an airport code (3 letter code) which indicates the requested final destination airport where their host family and/or local coordinator will meet them.

- This airport code can be found in their Placement Details Report.
	- **Go to Host Information**  $\rightarrow$  **View Placement Details**  $\rightarrow$  **Under the** first Host Family Information section you will see "Airport: "
- For students going to NY Orientation who live within a 4 hour range of the orientation hotel, their host family *may* elect for then to take a train to their community, or the family may pick the student up directly at the orientation hotel.
	- **HFP**: Host Family Pick Up at Hotel this code will read 'HFP' and we will provide you the details on the date and time of pickup
	- **R-R**: Train to Host Family this code will read 'R-R' and we will provide you the desired train station, date and preferred arrival time.

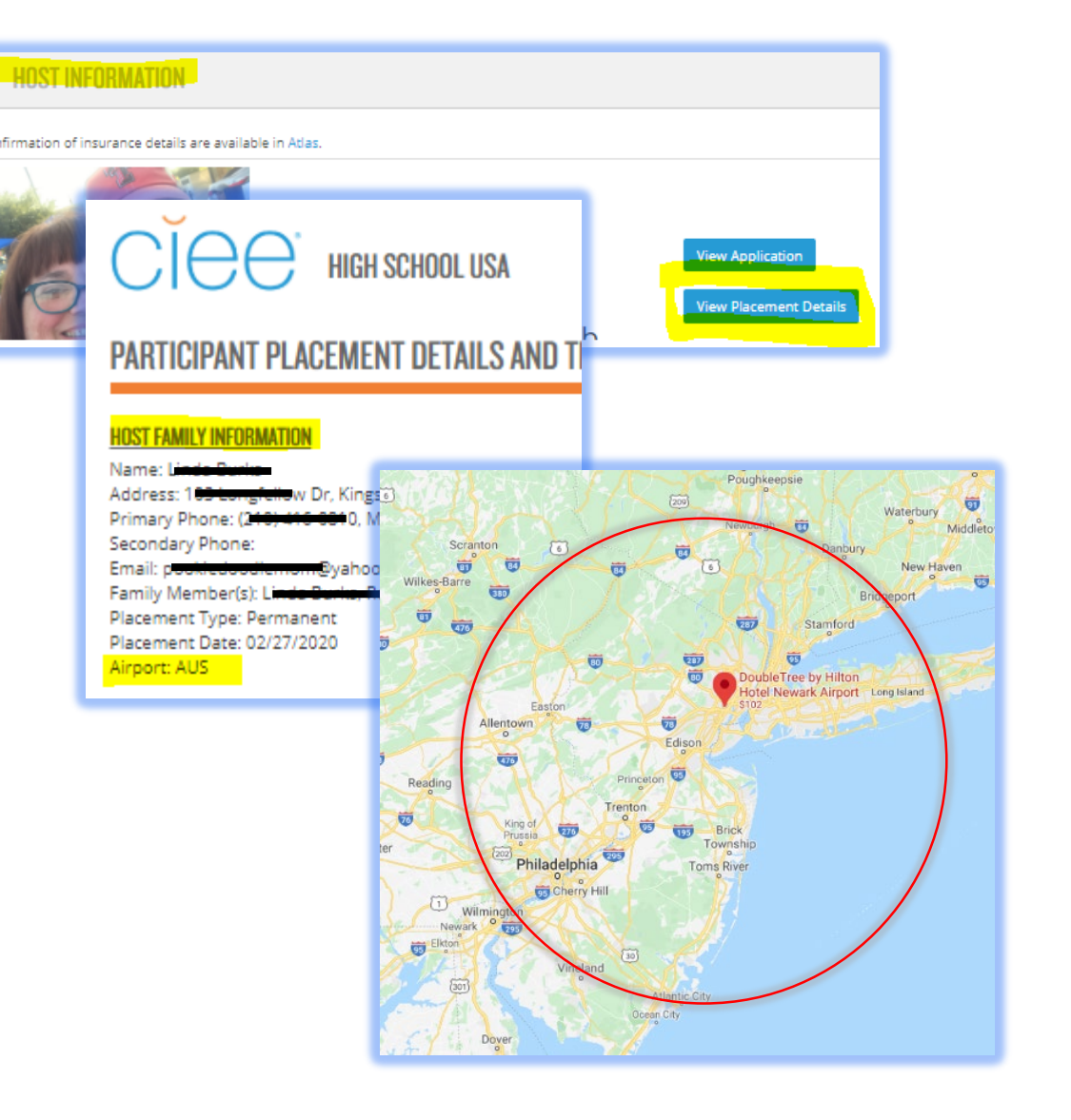

# Entering Information into Travel Details Section

#### **Flights to the U.S.**

Once placement and orientation assignments have been confirmed by CIEE you are able to enter student travel details and itinerary PDFs.

- Enter all flights from the students home country to any airports in the USA (all flights to EWR for NYO students, or all flights to Host Family for ICO students)
- Select "Arrival to U.S." for all of these initial flights
- Please be advised that "Departure Time" and "Arrival Time" will need to be entered in military time.
- Once each travel segment is completed you can select the "Finish and Add Another Travel Segment" to add the next leg

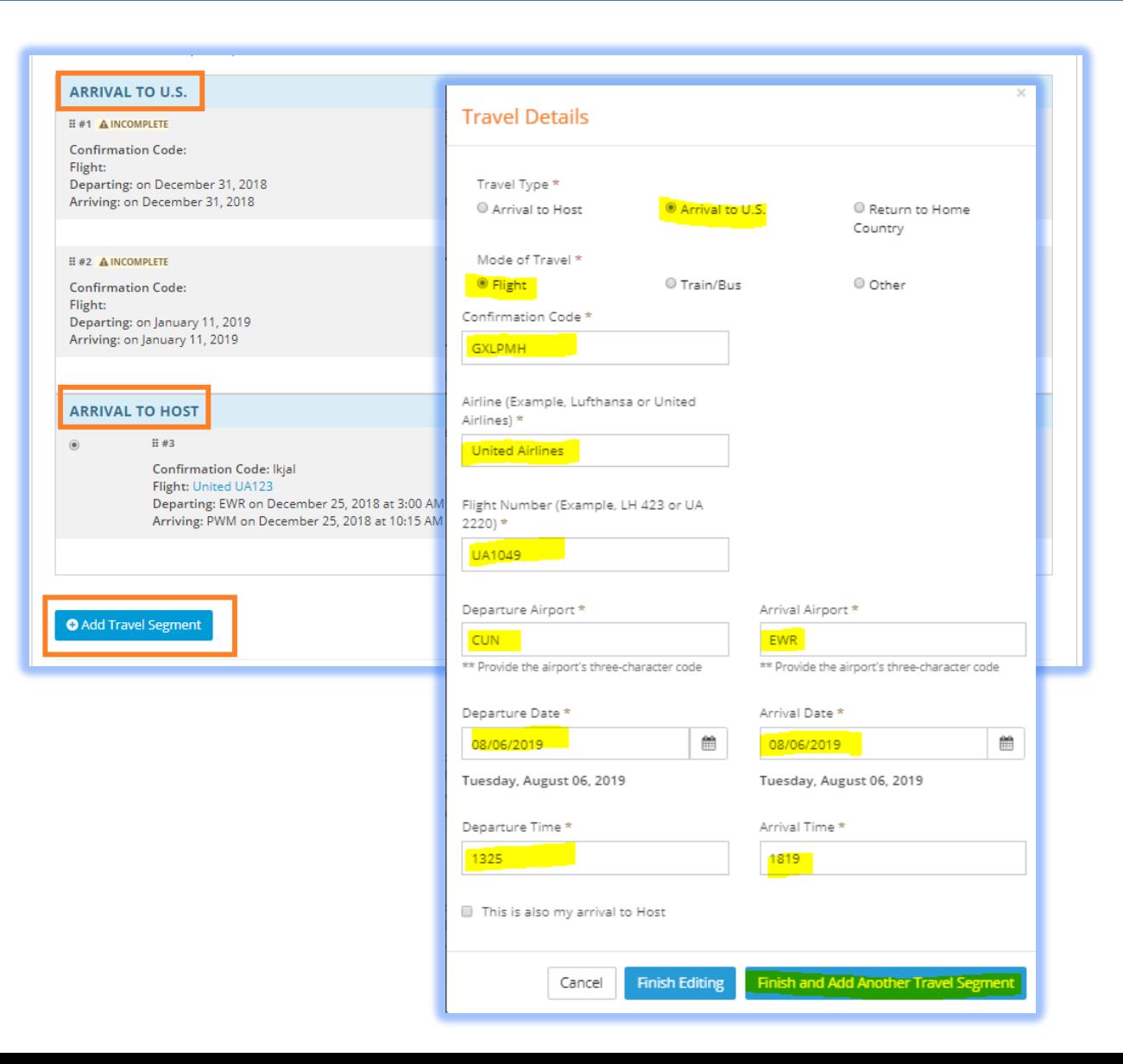

# Entering Information into Travel Details Section

#### **Final Flight(s) to Host Family**

- If attending an NYO group orientation, label **all flights after orientation**  traveling to the host family as "Arrival to Host."
- If student is ICO (not attending NY Orientation) . All flights should be entered as 'Arrival to US" and then the **final leg of the flight to the host family** should be entered **again** and saved as the "Arrival to Host"
- Make sure to select the bubble for this final flight to host family (so that it appears at the top of the section as FINAL DESTINATION ARRIVAL DETAILS, then save the section.

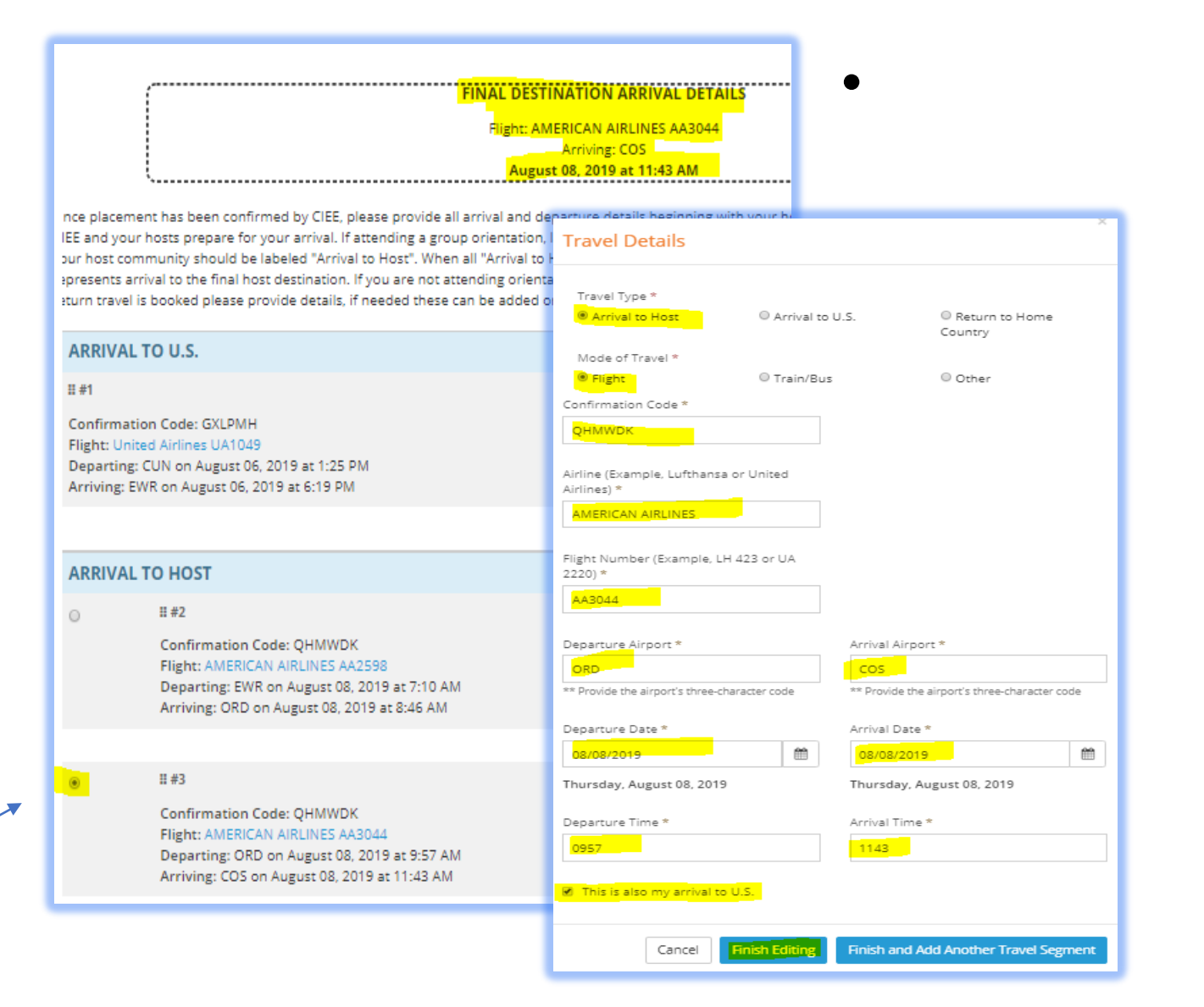

# Uploading Flights PDR into Travel Details Section

### **Uploading Flight Itinerary PDF**

- Only 1 PDF may be uploaded, so please combine all flight itineraries (if international and domestic were booked separately) into 1 complete PDF file.
- Flight itinerary PDF must include:
	- Student's full name
	- Confirmation code
	- All flight dates, airport codes, flight numbers and arrival and departure times.
- Make sure to Save the section after uploading the PDF. When all is complete and the Travel Details section turns green, you have completed the steps.

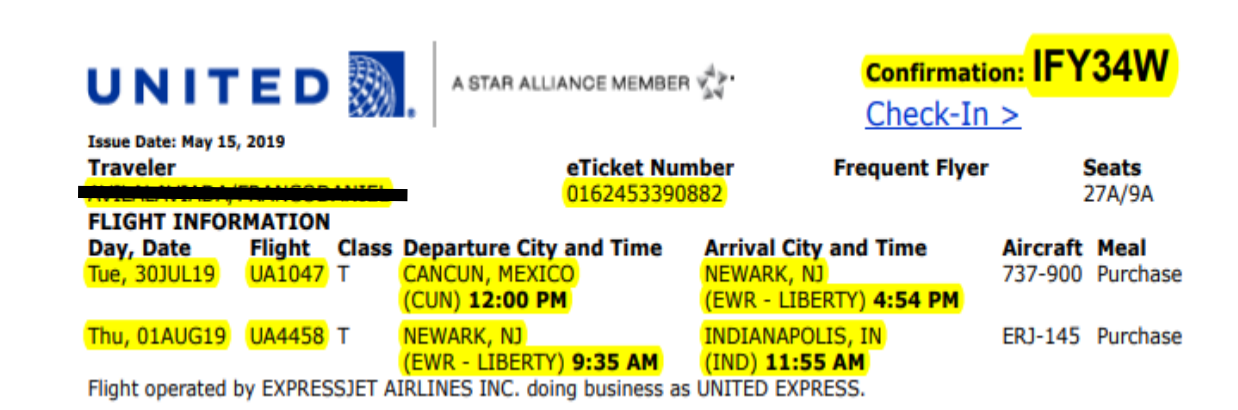

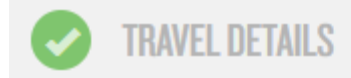

## Completing Travel Details

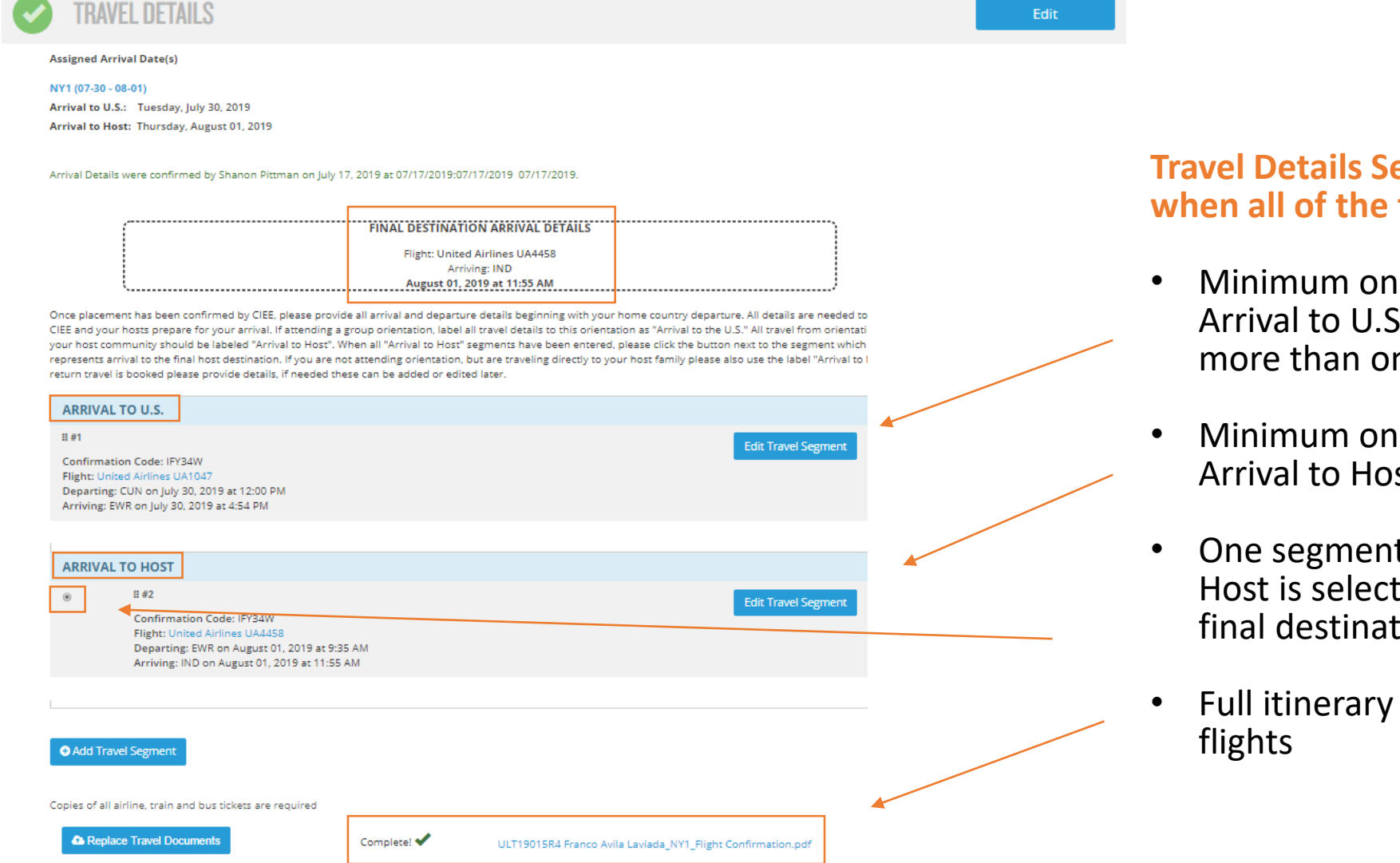

#### **Travel Details Section is complete when all of the following are met:**

- Minimum one segment of type Arrival to U.S. (most likely will be more than one flight)
- Minimum one segment of type Arrival to Host
- One segment of type Arrival to Host is selected as the arrival to final destination
- Full itinerary PDF uploaded of all

# Filtering by Travel Detail Status

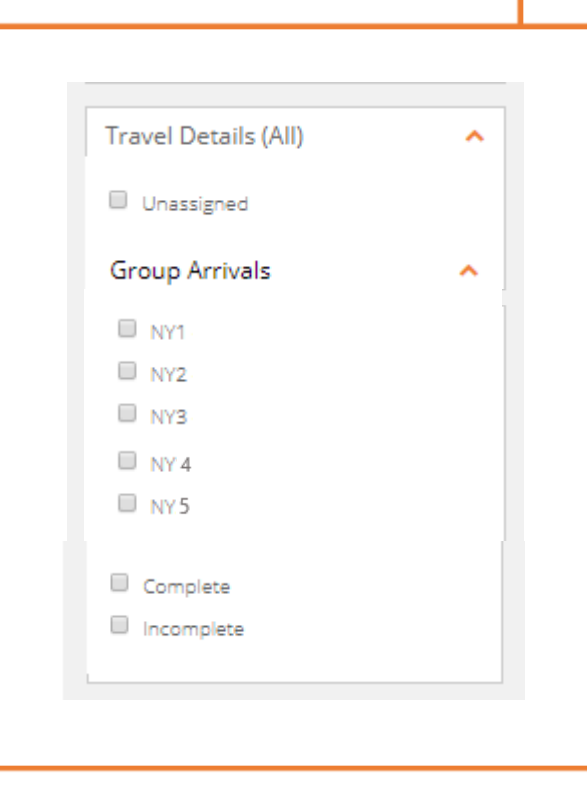

You may filter by Travel Details in the left-hand side bar of Beacon:

• Unassigned

×

×

 $\mathbf{x}$ 

 $\mathbf{x}$ 

- NYO Group Orientation Assignments
- Incomplete or Complete

Travel Column Icon: this airplane icon indicates the status of completion:

- No Icon = not yet started
- Yellow = missing the PDF of flight upload
- Orange = in progress
- Green = fully complete

### Visa Details in Beacon

Select student's current visa status from the drop down menu

Check off 'Group Interview' if applicable

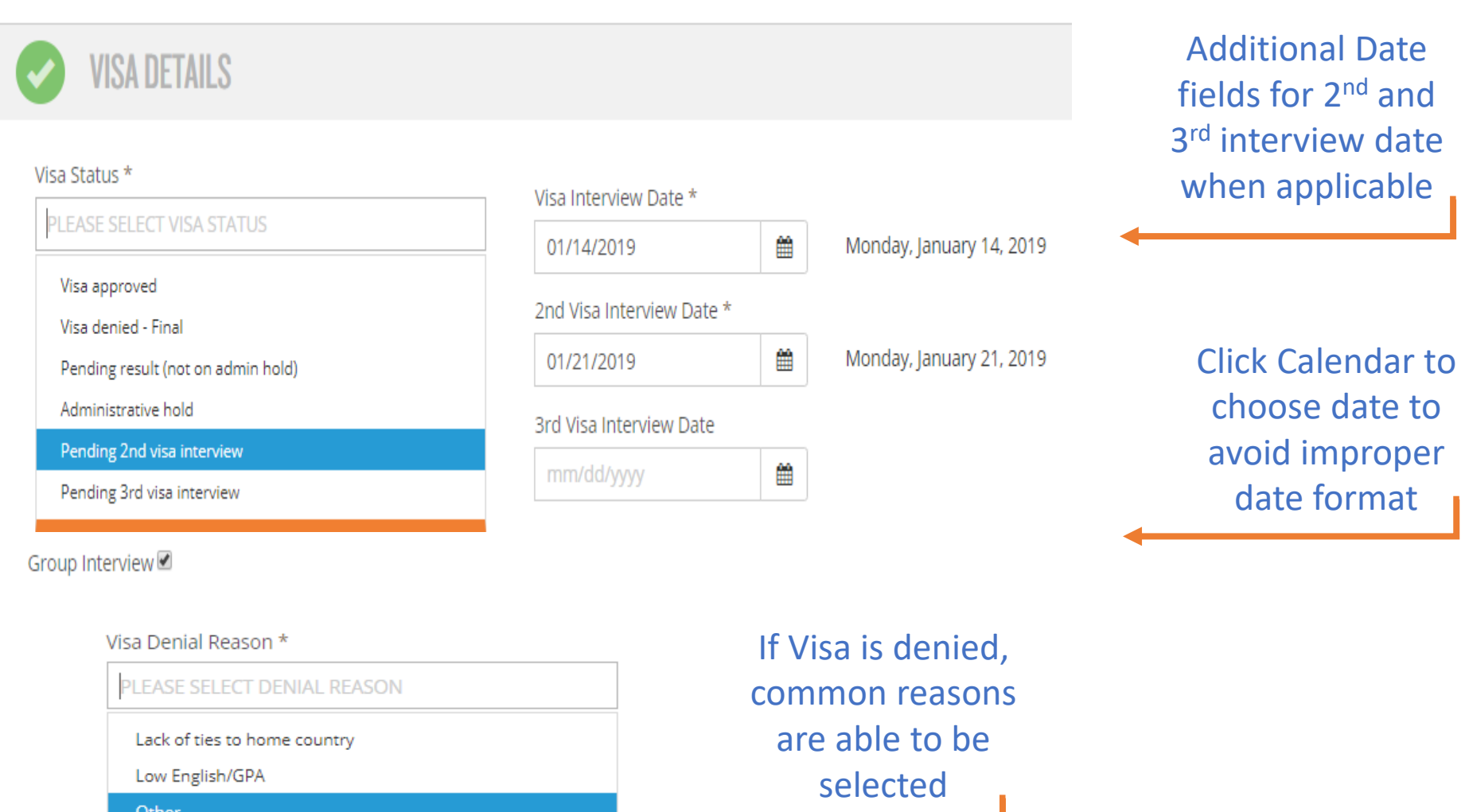